## brainworx ?

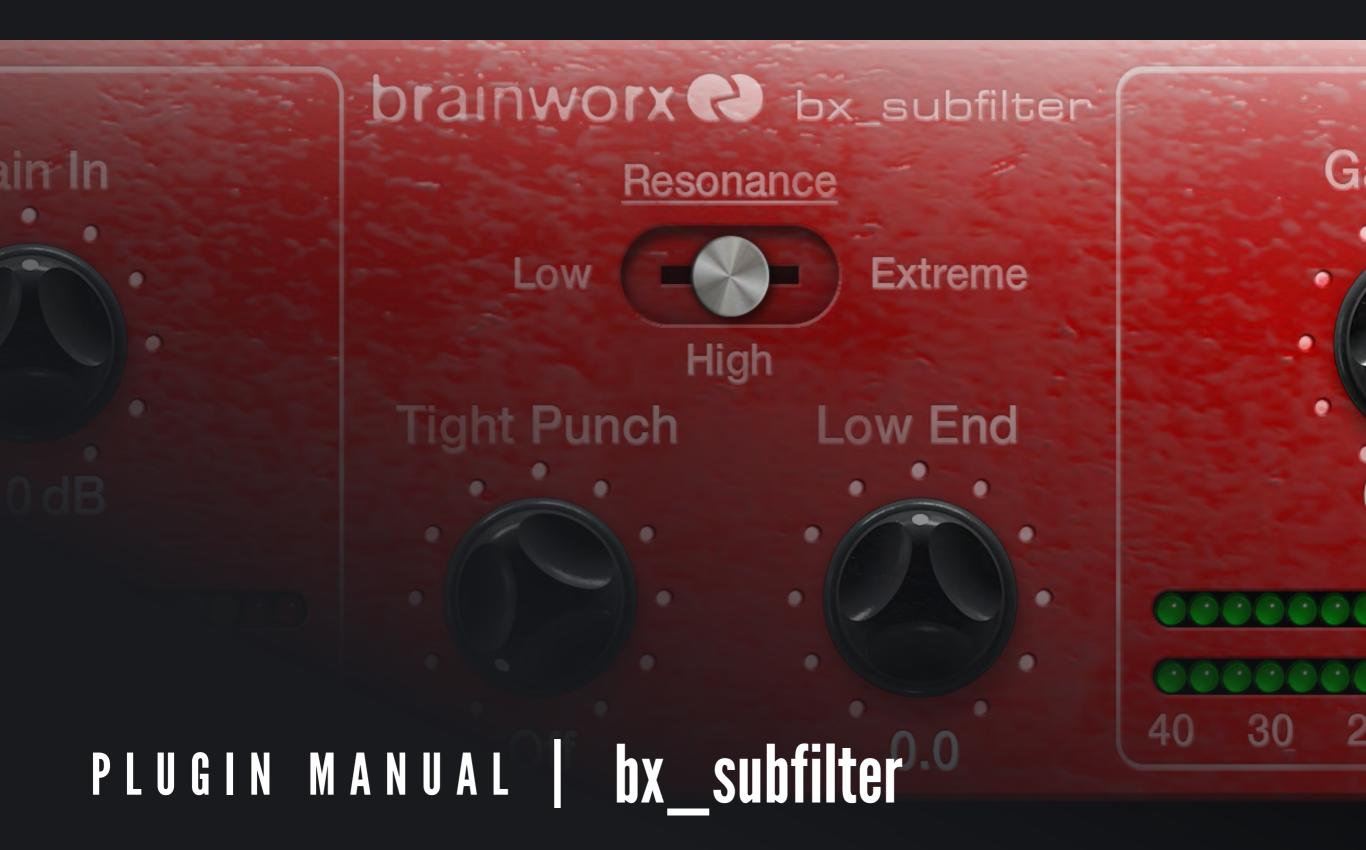

## QUICK START | bx\_subfilter brainworx bx\_subfilter bx\_subfilter bx\_sub

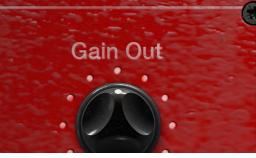

#### **Install and Authorize your New Plugin:**

- If you do not have an account, register for free on the Plugin Alliance website
- Double-click the .mpkg (Mac) or .exe (Win) file
- Follow the installation instructions
- Open the plugin in your DAW of choice and click on the interface to activate
- If your computer is connected to the Internet, click the "I'm Online" button and enter your Plugin Alliance credentials on the following page

For offline activation instructions and additional information, please refer to the Activation Manual included in the installation folder of this plugin You may also follow this link to the <u>online version of the manual</u>

For more information, please visit: www.plugin-alliance.com

#### System Requirements and supported Platforms

For latest System requirements & Supported Platforms, please click the link above, and visit the <u>product list page</u> on the Plugin Alliance website to see particular details for your product.

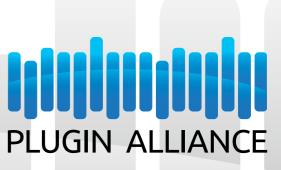

## brainworx bx\_subfilter | Conquer Your Low End

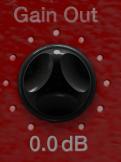

### Contents

| 1115 | ED 6 |      | 107    |       |
|------|------|------|--------|-------|
| INI  | ıvı  | 1111 | 11.1   | TON   |
| ш    | INI  |      | II . I | 11114 |
|      |      | , ,  | , , ,  | 1011  |

#### **CONTROLS**

IN/OUT CONTROLS:

| 4        | FILTER SECTION FILTER PARAMETERS: | <b>6</b> |
|----------|-----------------------------------|----------|
| <b>5</b> | THE TOOLBARS                      | 1        |

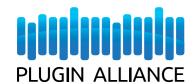

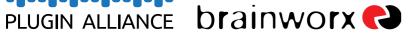

# INTRODUCTION bx subfilter 0.0 dB 0.0 dB 0.0

#### INTRODUCTION:

Polishing your mix's low end can be tricky. Bass DI tracks can sound mushy, and kick tracks can lose their "pop." Sometimes everything below 100Hz can become such an undifferentiated soup of noise that you just don't know where to start! Start here: The bx\_subfilter is just the ticket for adding clarity and definition to tracks that have troublesome low frequencies, while bringing up their sweet spots. There are lots of expensive and complicated EQ plugins out there, but when it comes to shaping your low end, the bx\_subfilter is unique for its ease and simplicity. With just a few quick adjustments to its four-knob interface, you can breathe new life into those 808s that have been muddying your mix.

Under the hood, bx\_subfilter is actually a carefully designed resonant high pass that changes with frequency. It was designed by Brainworx owner Dirk Ulrich himself to provide a quick and easy way to tighten a sound's core while removing unwanted mud from the low end.

bx\_subfilter implements the same great analog-style filtering present in its bigger brother, bx\_subsynth, but with the added bonus of a three-step "Resonance" switch, so users can select resonant peaks for additional flexibility. And like the bx\_subsynth, it also includes a second, fixed band pass filter. Together, these three simple controls allow you to tighten and add significant body to your sound's core while virtually eliminating unwanted low end information.

#### **KEY FEATURES:**

- Tight Punch knob implements a resonant high pass filter that's especially formulated for cutting problem frequencies in bass-heavy tracks
- Resonance selector applies three peak settings to the filter
   Low, High and Extreme for accentuating punch while taming low-end rumble
- Low End control applies a post-Tight Punch fixed bandpass filter, to achieve that perfect frequency balance
- Input/output gain controls for level matching and preventing clipping
- In and Out LED-style meters for help with gain staging.

## CONTROLS

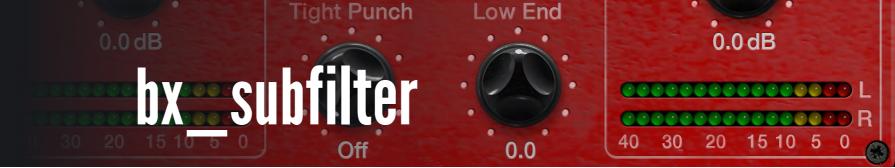

### IN/OUT CONTROLS:

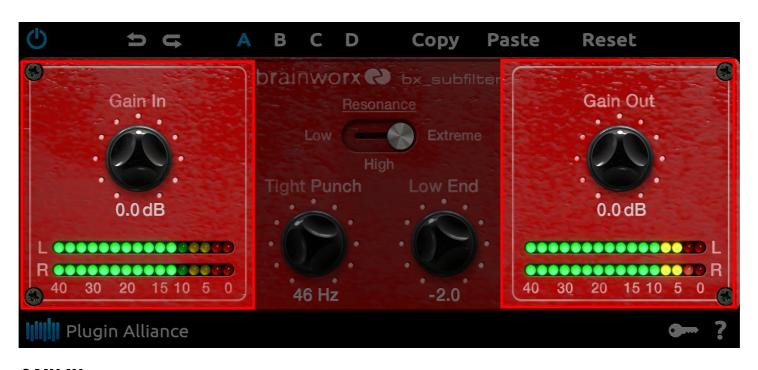

#### **GAIN IN:**

Continuous from (-20) - (+20 dB). Change gain of the input signal.

#### **GAIN OUT:**

Continuous from (-20) - (+20 dB). Drives the amount of output signal.

#### **INPUT METER (STEREO):**

RMS type. Ranges -40 dBFS to 0 dBFS. Signal metering of the unprocessed input signal.

#### **OUTPUT METER (STEREO):**

RMS type. Ranges -40 dBFS to 0 dBFS. Signal metering of the processed output signal.

#### **FILTER PARAMETERS:**

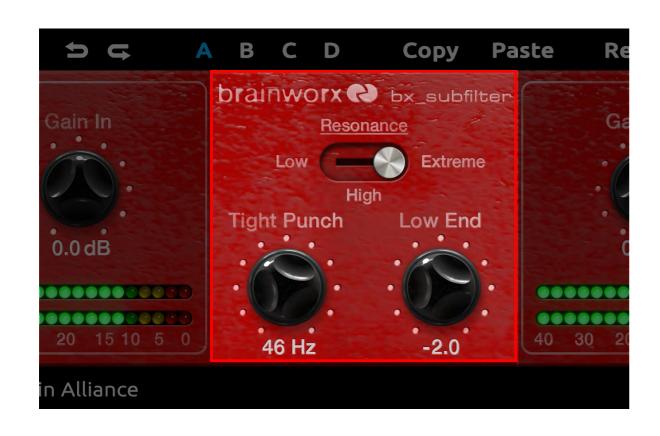

#### **RESONANCE:**

Three-step switch -- Low, High, and Extreme. Use this switch to apply one of three different resonance settings of the butterworth highpass filter to attenuate lower frequencies and emphasize wanted lower frequencies. Low is the slightest accentuation. High represents a higher accentuation and Extreme represents the maximum emphasis.

#### **TIGHT PUNCH:**

Continuous knob, Off/20 Hz to 60 Hz. A higher order resonant butterworth highpass filter at the input to attenuate lower frequencies and emphasize wanted lower frequencies. Switches off at most counter-clockwise position.

#### **LOW END:**

Continuous knob, -10.0 to +10.0. Controls total bass output. Set it to a positive value to boost frequencies around 55 Hz, or set it to a negative value to attenuate them.

# THE TOOLBARS bx subfilter 0.0 dB 0.0 dB 0.0

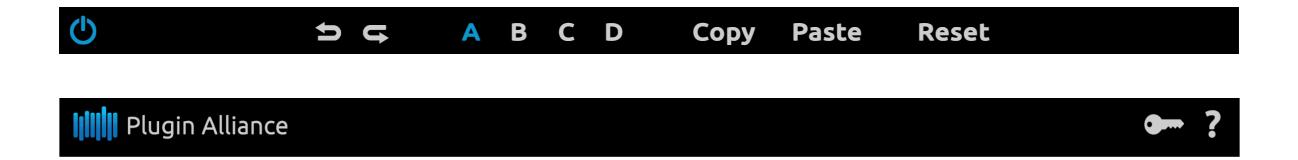

#### **Plugin Settings Toolbar**

**Bypass:** Bypasses processing done by the bx\_subfilter

Undo/Redo (arrows): Up to 32 steps of parameter history

**Settings A / B / C / D:** Select banks of parameter settings; use the A/B/C/D settings to copy a complex channel setting and alter it slightly for different parts of your song, for example. These settings can be automated by your DAW system, so you can jump from setting A in the verse to setting B in the chorus, for example.

Copy/Paste/Reset: Copy and Paste between setting banks, reset parameters of selected bank

#### **Plugin Alliance Toolbar**

"Key" ICON: Opens the plugin Activation Dialog

"?" ICON: Opens a dialog through which one can access the plugin's help documentation, online product page, or any available updates

**"\$" Icon (When applicable):** If you've purchased your plugin using the Plugin Alliance Installment Payments option, the "\$" icon links to your account so you can make a payment on your Financed License

#### Mouse / Keyboard Control

Alt or Command (Mac) / CTRL (Windows) + Mouse Click: Reset any knob to its initial value (host dependent)

**Command (Mac), Shift, or CTRL (PC) + Scroll Wheel:** Allows for fine tuning of any knob (host dependent)

**Scroll Wheel Control:** Place your mouse above any knob and turn the mouse wheel to increase/decrease values

**Typing in Values:** 60 Hz can be typed in as "60" for example.